Making a Template for documents in regularly use

## Spreadsheets

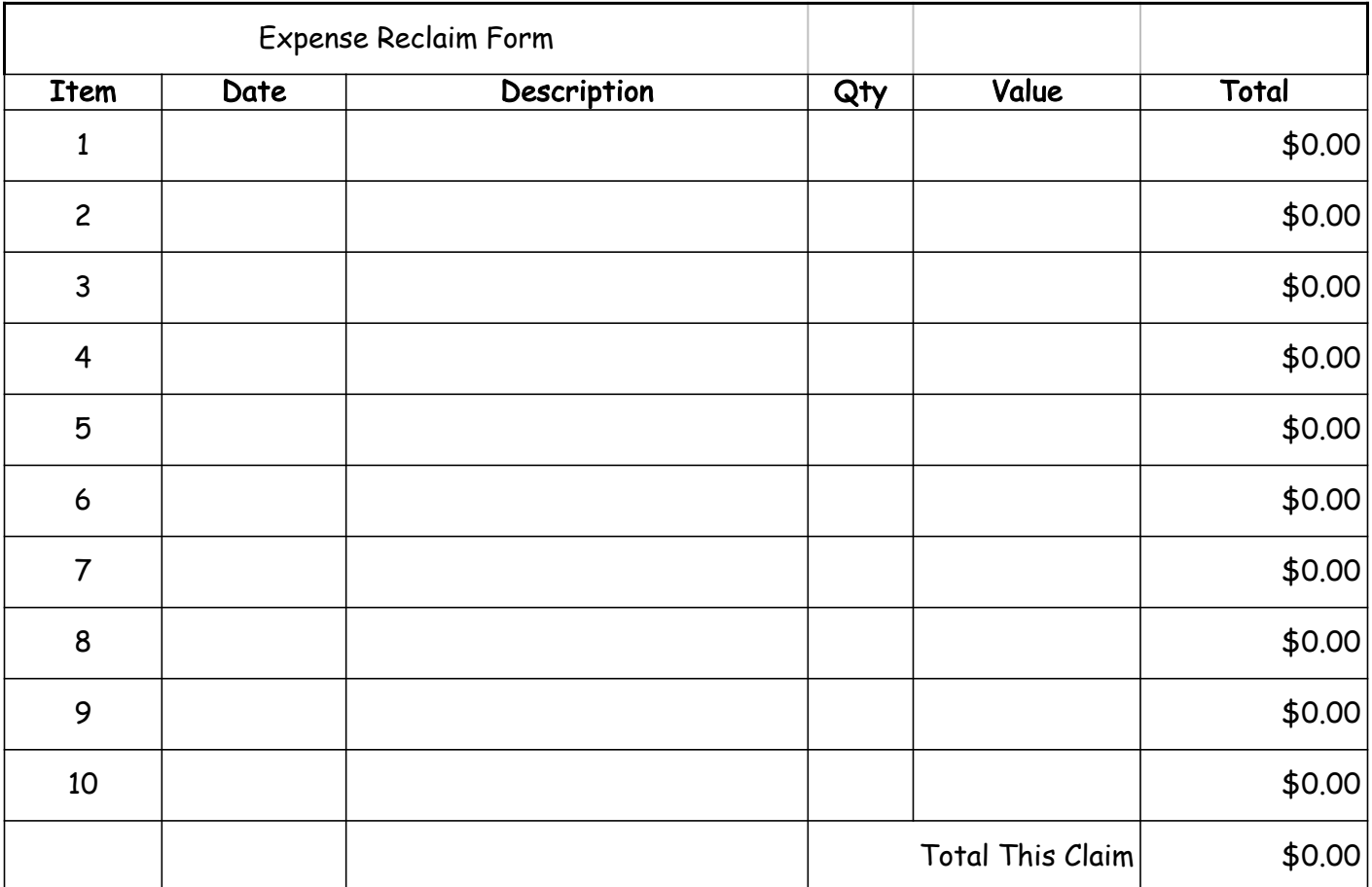

## Open Excel

- Design the basic form to do what you want
- Draw the outline
- Fill in the headings that will not change during use
- Add any diagrams, pictures or anything else you may want.
- When you are satisfied with this lay out save it as a TEMPLATE
- Templates are saved in a folder that

you can find in Finder or in File Manager on a PC

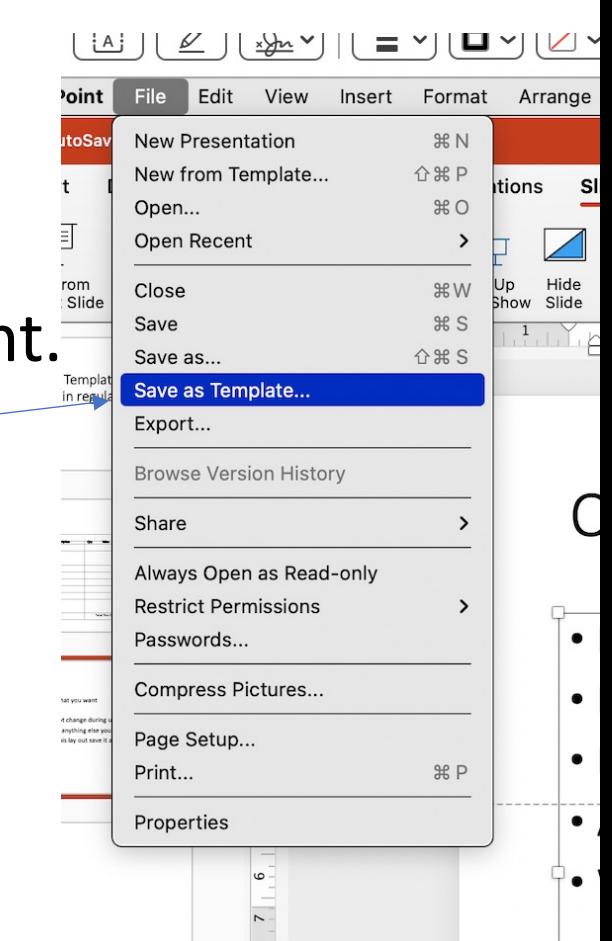

- When you use the document in the template form any formulas you have embed will work.
- Once your document is ready, save it as a document NOT a template otherwise you will find yourself back to  $\Box$  No.1!!

## Word Documents

- You probably could use a home letter with your address, phone number and date regularly.
- If you are old school the home address is in the top right corner with phone number below.
- If you use a template you can put this information in a header and each time you open it the information will be there.
- The trick is to save your document, when you have finished it, as DOCUMENT – it will have a .docx suffix.

42 Karina Crescent Belrose. NSW 2085 Australia. 22<sup>nd</sup> March 2021

Lyon\O'Neale\Arnold